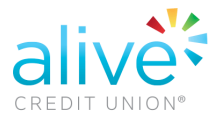

o Select "Manage Schedule Transfer"

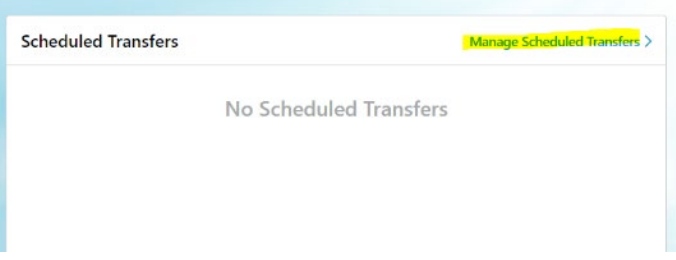

o Under "Create New Transfer", select the frequency and the day of the month you would like the transfer to occur

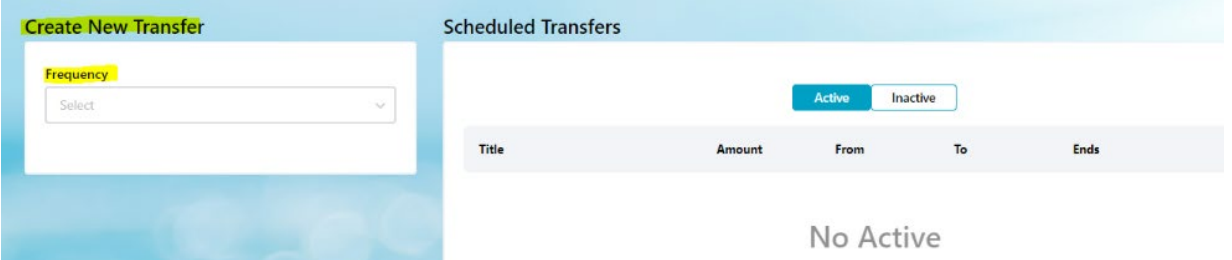

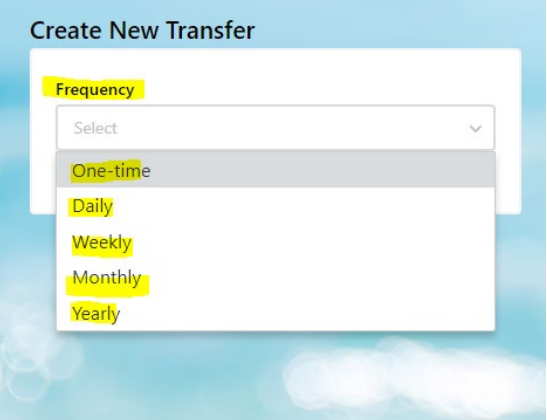

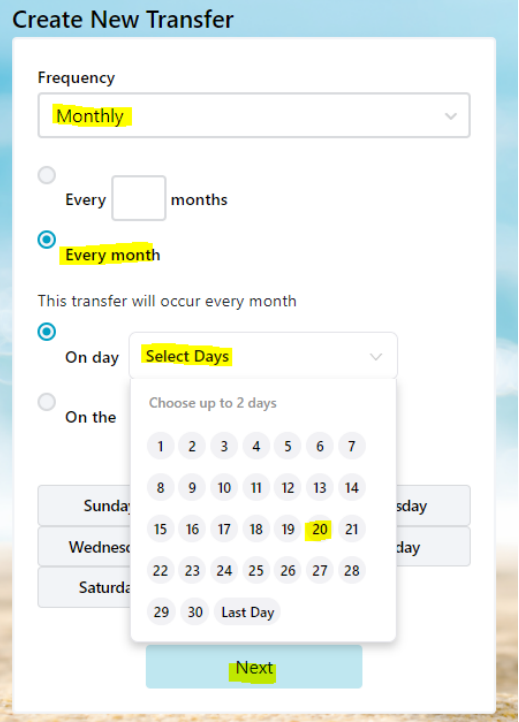

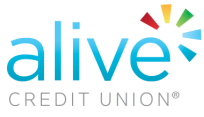

o The next screen will show the start date for the transfer, please select the End Schedule

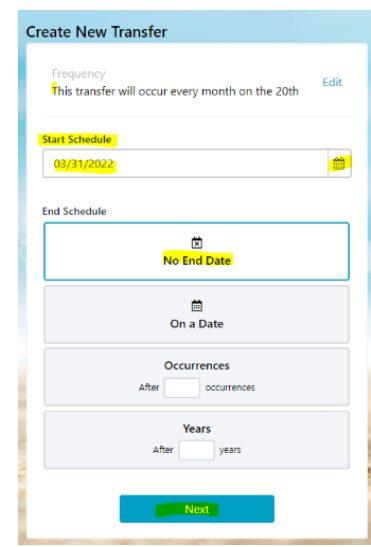

o On the next screen select the account "From" and "To" and enter the amount for the transfer and finalize by select "Schedule Transfer"

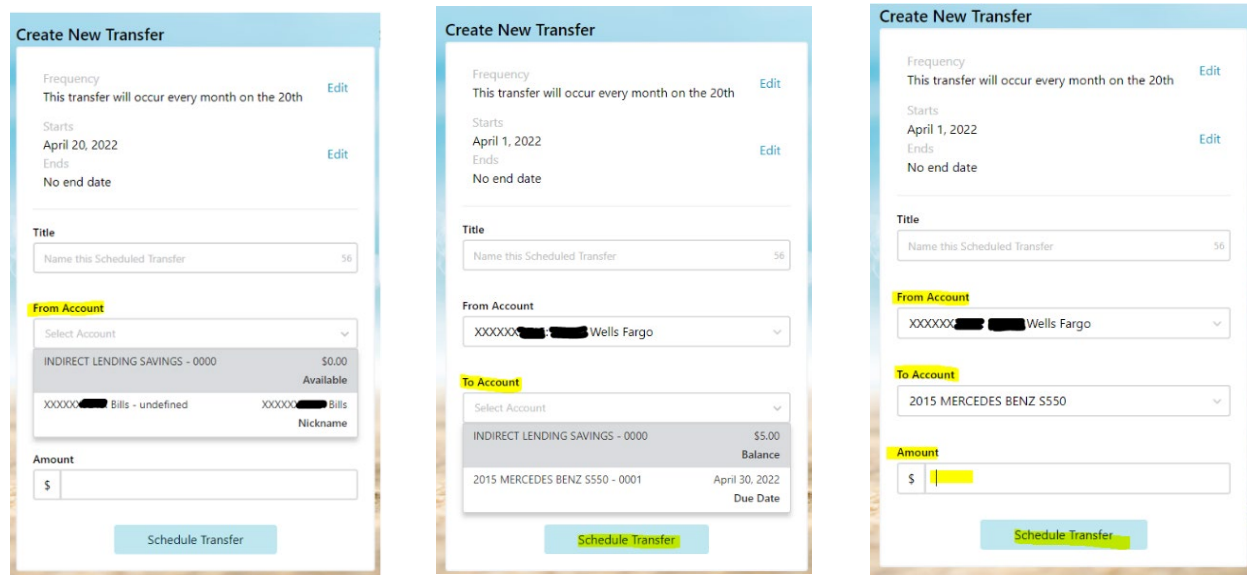

o New Schedule transfer will show by Selecting Dashboard view followed by "Manage Schedule Transfer"

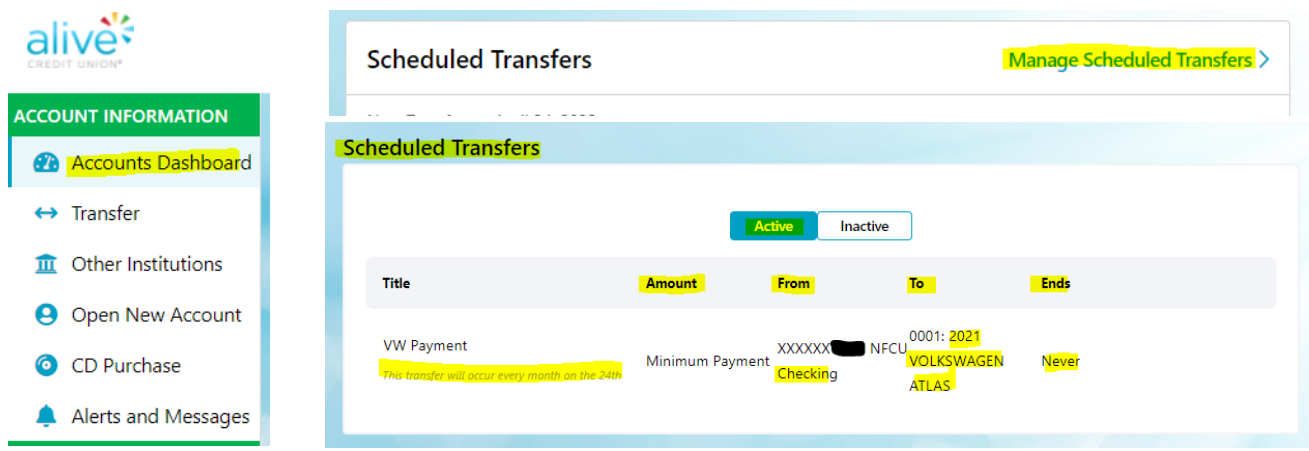